# **Serraview** by eptura®

# Set up SFTP with Serraview for Canada

This document contains all the information required set up SFTP with Serraview. Note: substitute <client> with the first element of your Serraview web address.

For example, https://client.serraview.com

1.1 Serraview Details

Serraview supports certificate based authentication.

1.2 Server Details

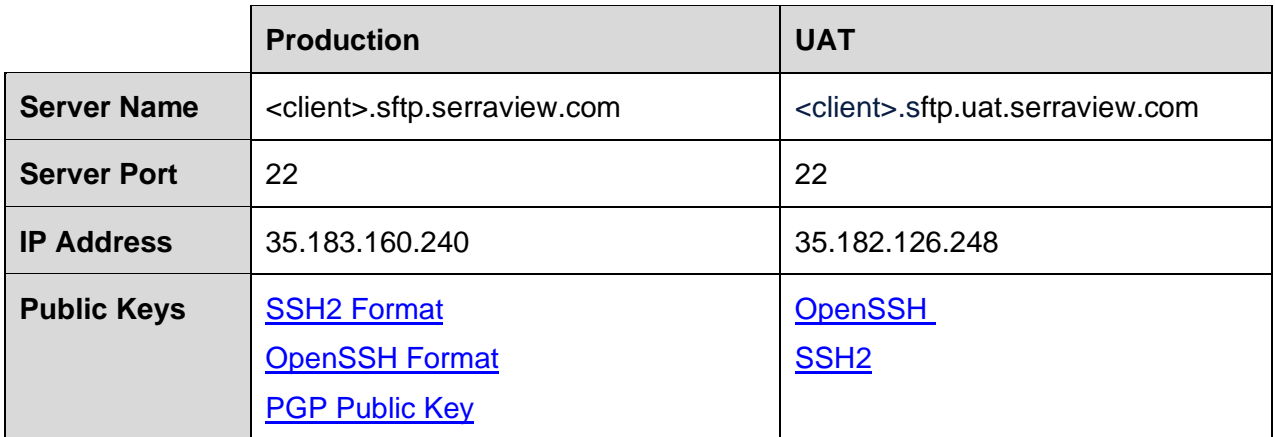

#### 1.3 User Details

Use the <client> value as the SFTP user name.

No password will be required because authentication is implemented using public keys.

## 2 Client Details (to provide to Serraview)

- Generate and provide an SSH key pair of at least 2048 bits, which Serraview will use to authenticate your connection.
- The IP Address of the server from which the files will be sent.

## 3 Data File Preferences

- CSV format
- Provide a unique filename for each file, including a timestamp (inclusive of time and date).
- If you require file encryption, then make sure the file name is consistent and appended with '.gpg' or '.pgp' e.g. 'employeedata.txt.gpg' or 'employeedata.txt.pgp'.
- Set up a regular time for transfer so that both parties are aware of the time and frequency of the transfer. This allows Serraview to be alerted if the file does not transfer as expected.
- Transfer the file directly to the root SFTP folder.